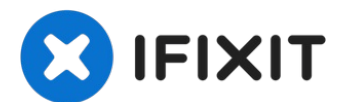

# **Google Pixel 3 XL** スクリーンの交換

この修理ガイドはiFixitのテックライティングスタッフによって執筆されたもので、Google...

作成者: Arthur Shi

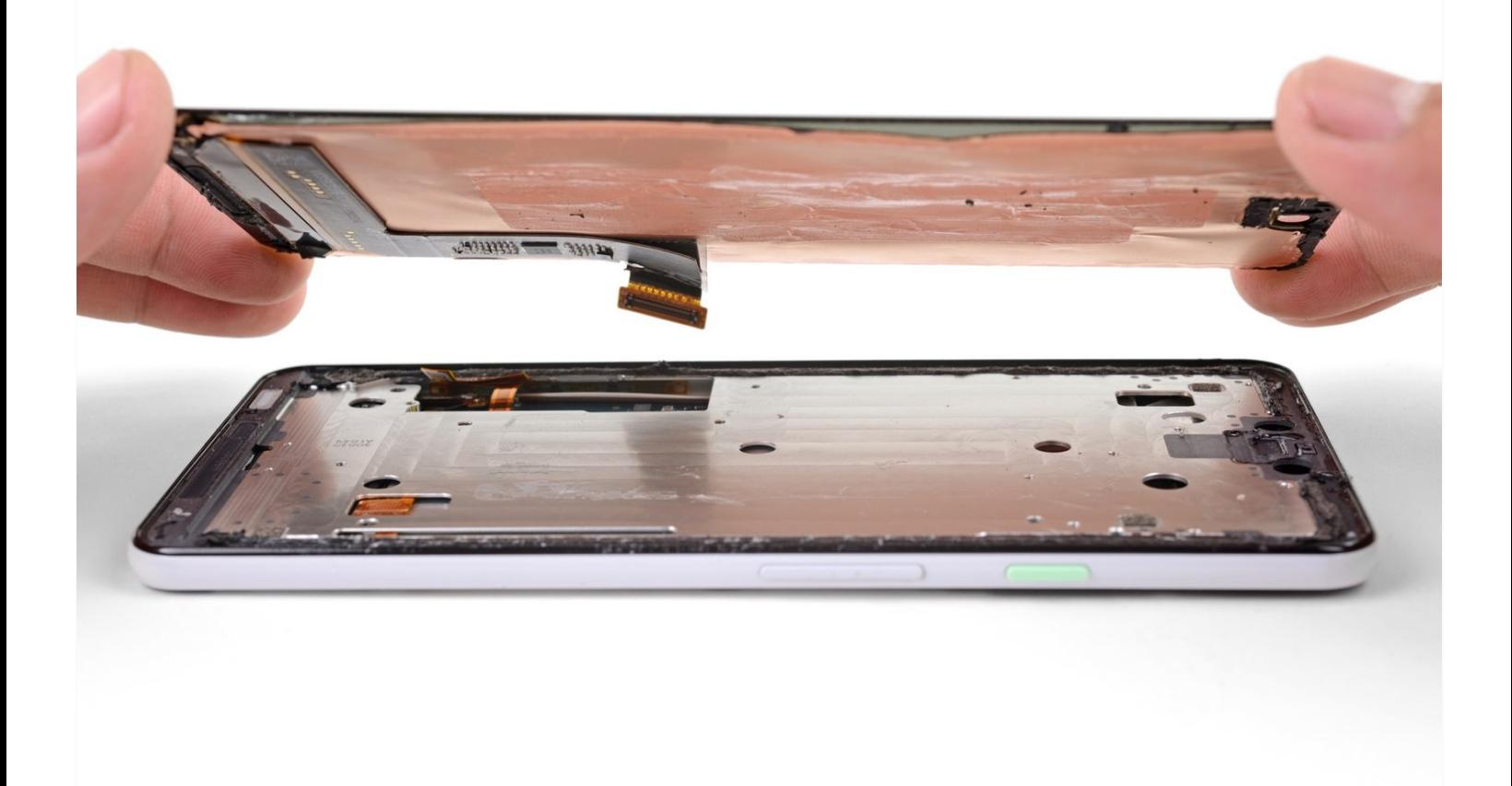

はじめに

この修理ガイドは**iFixit**のテックライティングスタッフによって執筆されたもので、**Google**に よって承認されたものではありません。**iFixit**の修理ガイドのクオリティーについては、 [こちら](https://jp.ifixit.com/Info/content-quality) を参照してしてください。

この修理ガイドに従って、壊れたGoogle Pixel 3 XLのスクリーンを取り出して、交換します。こ の作業では、フレームに取り付けられていないスクリーンの交換をします。Pixelのデザイン上、 スクリーンコネクタの接続を外すには、バックパネルを外さなければなりません。

作業を始める前に、バックパネルとスクリーン用の交換用接着剤を準備してください。

この手順では、**Pixel 3XL**のスクリーンを破壊して取り外す方法をとります。OLEDが酸素や湿気 に触れると機能しなくなるため、エアータイトされたパウチの中に密封されています。(OLEDパ ネルが、スクリーンに亀裂が入ると、黒くなる理由でもあります)フロントガラスだけを交換する のは大変難しい作業になります。PixelのOELDレイヤーはガラスにラミネート加工されていま す。

ツール**:**

[ピンセット](https://www.ifixit.com/products/tweezers) (1) T3 [トルクスネジ用ドライバー](https://www.ifixit.com/products/t3-torx-screwdriver) (1) [スパッジャー](https://www.ifixit.com/products/spudger) (1) [iOpener](https://www.ifixit.com/products/iopener) (1) [ハンドル付き吸盤](https://www.ifixit.com/products/suction-handle) (1) iFixit[開口用ピック](https://www.ifixit.com/products/ifixit-opening-picks-set-of-6)(6枚セット) (1) 部品**:**

Google Pixel 3 XL Screen [Assembly](https://www.ifixit.com/products/google-pixel-3-xl-screen-assembly-genuine) - Genuine (1) Google Pixel 3 XL [バックカバー用接着](https://www.ifixit.com/products/google-pixel-3-xl-back-cover-adhesive-genuine) 剤ー純正品 (1)

# 手順 **1 —** バックカバーの端を温めます

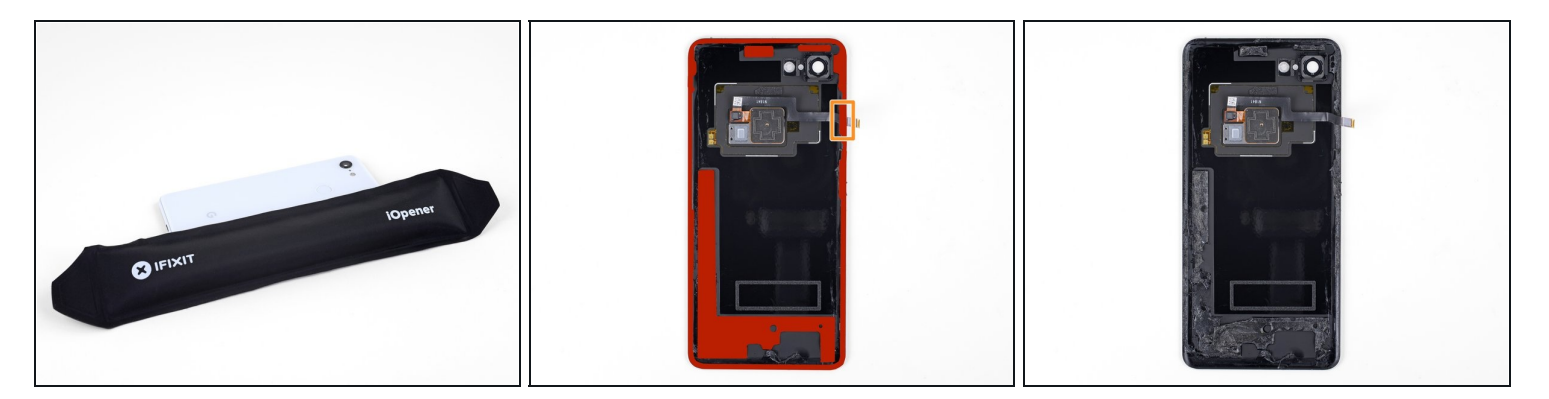

- iOpener[を温めて、](https://jp.ifixit.com/Guide/iOpener%E3%81%AE%E4%BD%BF%E7%94%A8%E6%96%B9%E6%B3%95/25705)バックパネルの右端に約1分間載せます。
- ヘアドライヤー、ヒートガンやホットプレートでも対応できますが、デバイスをオーバー ヒートしないようにご注意ください。内蔵バッテリーは熱によるダメージを受けやすいで す。
- 待機中、バックカバーの注意すべきエリアを確認してください。
	- 強力な接着力エリアーデバイス底付近の接着剤には、大型パッチが使用されています。
	- 指紋センサーケーブルーケーブルの下の接着剤をスライスして切開する際に、切断しないよ うにご注意ください。

# 手順 **2 —** バックカバー下に隙間を作ります

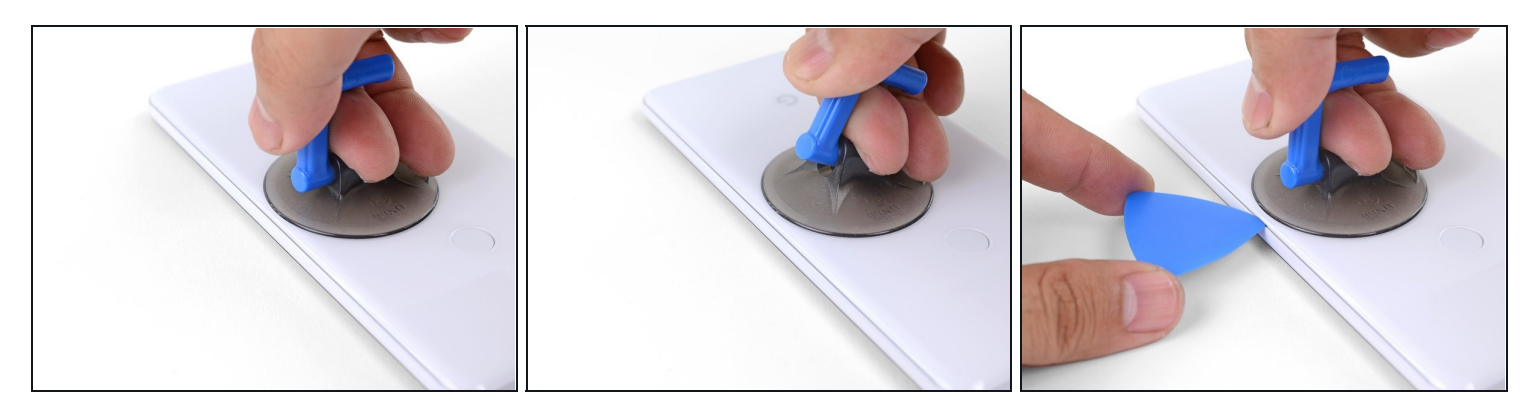

- 吸盤カップをバックカバーの温めた端の付近に取り付けます。
- 吸盤カップを強く一定の力で引き上げて、隙間を作ります。
- デバイスの使用期間にもよりますが、この作業は難しいでしょう。作業が上手く進まない場 合は、端を再度温めてから再試行してください。
- オープニングピックの先端を隙間に差し込みます。

### 手順 **3 —** 右端接着剤を緩めます

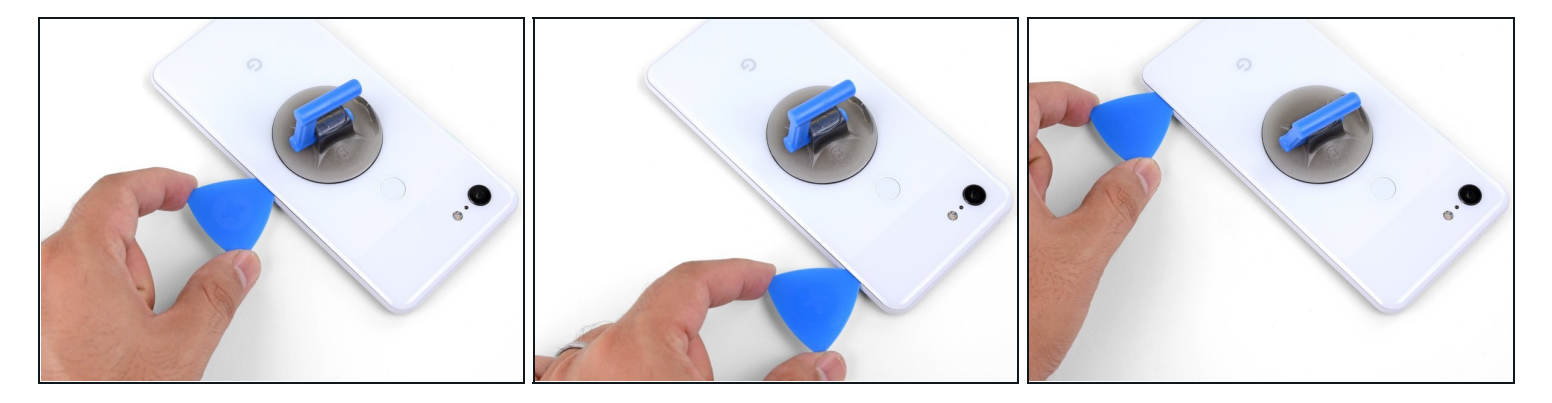

- オープニングピックを右端に沿ってスライドして、接着剤をスライスしながら切開します。
- 接着剤は固まり、冷却されるとスライスが難しくなります。この場合、再度端を温めてスラ イスしやすくします。
- 端全体をスライスしたら、接着剤が再装着するのを防ぐため、オープニングピックを隙間に 残しておきます。

# 手順 **4 —** バックカバー下側端を温めます

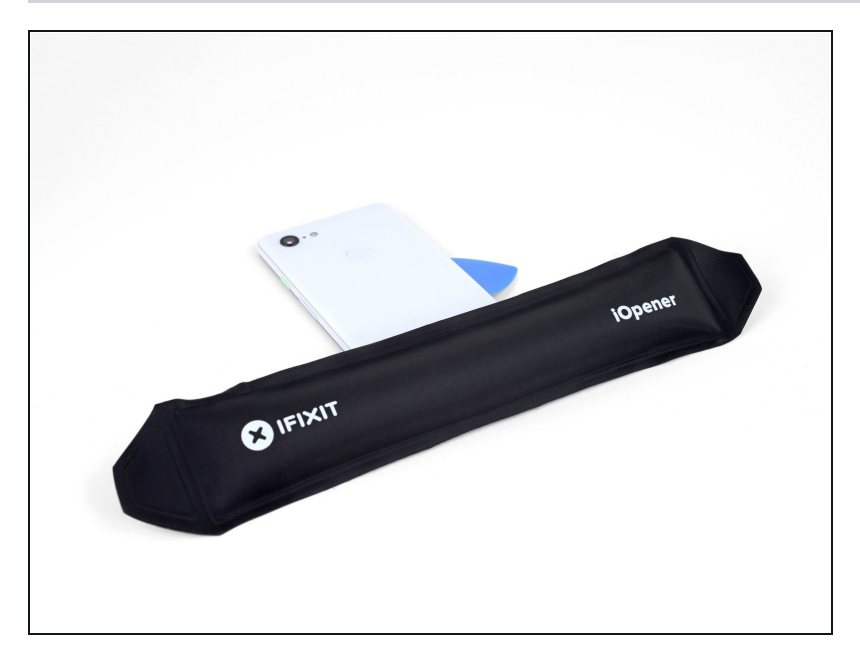

温めたiOpenerをバックカバーの 下側に沿って、約1分間載せま す。

### 手順 **5 —** 下側の接着剤を切開します

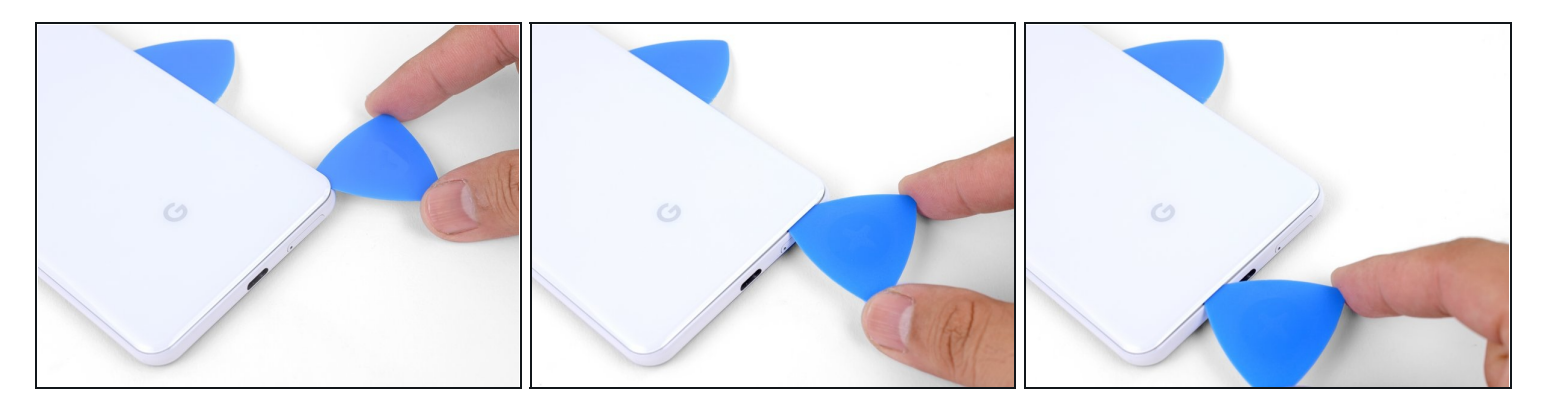

- 開口ピックを使って、下側右端コーナー周辺の接着剤を切開し、続けてデバイスの下側端全 体に沿ってスライドします。
- コーナーをスライスする際は、パネルを割らないよう慎重にゆっくり進めてください。スラ イド作業が難しくなった場合は、熱を再度当ててください。
- ピックを下側端に残して、接着剤の再装着を防ぎます。

# 手順 **6 —** 本体残りの端をスライドします

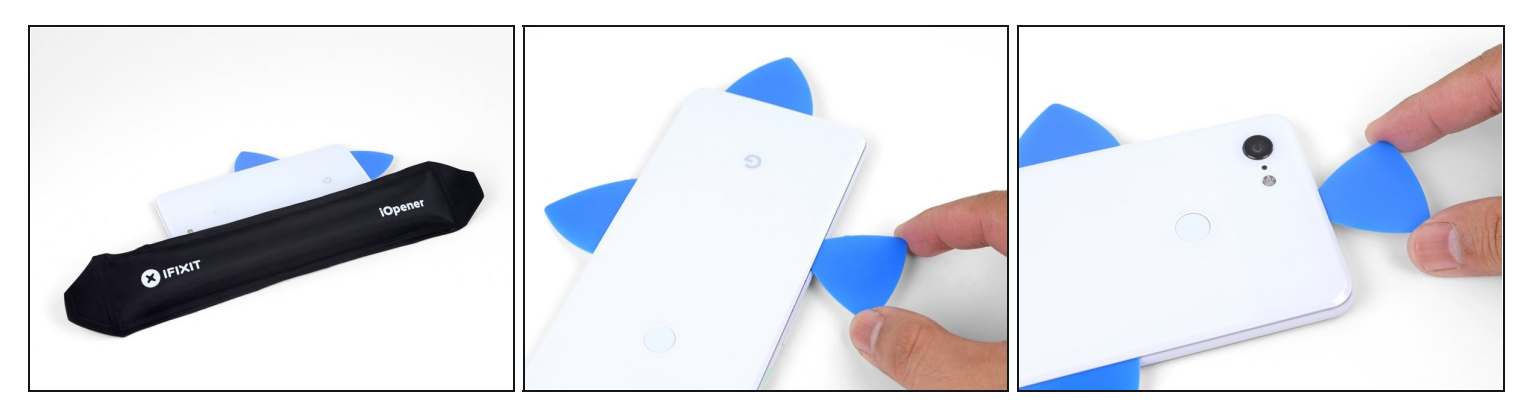

- 続けて、デバイス残りの端を温めて、スライドして接着剤を切開します
- デバイス左側端に沿ってスライドする際はご注意ください。オープニングピックが詰まって いる感じがしたら、指紋センサーに絡まっている可能性があります。ピックを隙間からゆっ くりと取り出して、再試行してください。
- デバイスの右側端と下側端付近で、接着剤が厚い部分についてもしっかりと切開してくださ い。

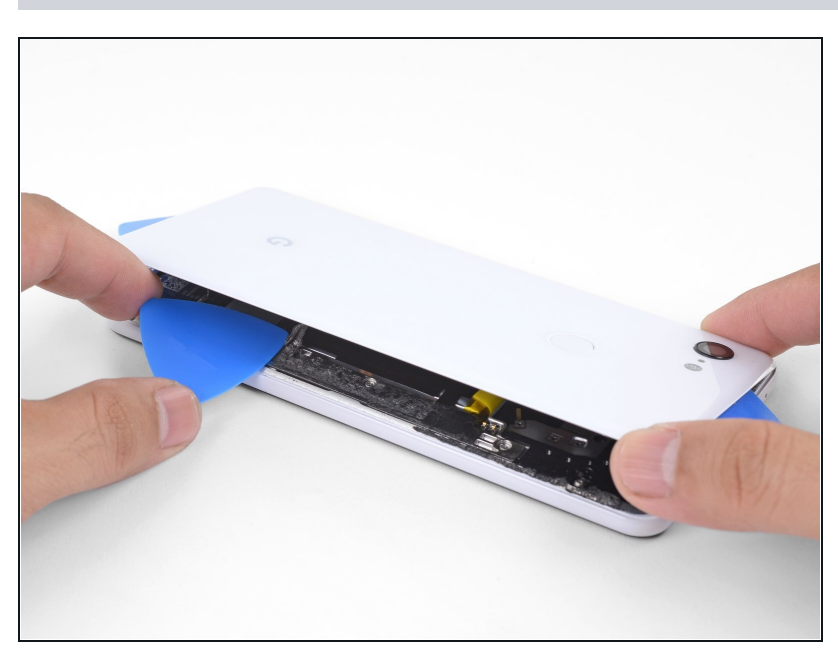

### 手順 **7 —** 残りの接着剤を切開します

- バックカバーの右側端を慎重にこ じ開けます。
- オープニングピックを使って、端 に沿って残っている接着剤を全て 切開してください。

# 手順 **8 —** バックカバーを開きます

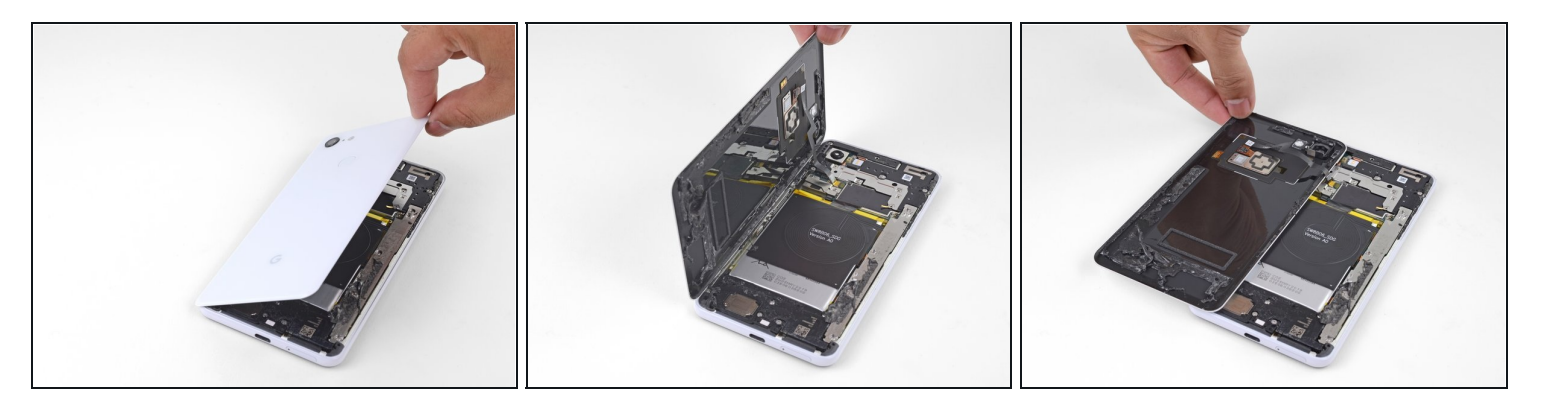

- 本をめくるように、バックカバーの右端を、左側に沿ってめくります。
- 指紋センサーケーブルを挟まないように気をつけてください。
- 再組立ての際は、デバイスの電源を入れて、機能が回復しているか確認してから閉じて密封 してください。作業を再開する前に、必ず電源を完全に切ってください。
- 再組立ての際は、こ[のガイド](https://jp.ifixit.com/Guide/%E3%82%AB%E3%82%B9%E3%82%BF%E3%83%A0%E5%8A%A0%E5%B7%A5%E3%81%95%E3%82%8C%E3%81%9F%E4%B8%A1%E9%9D%A2%E3%83%86%E3%83%BC%E3%83%97%E3%81%AE%E8%A3%85%E7%9D%80%E6%96%B9%E6%B3%95/126585)に従って、カスタムカットされた接着剤をバックカバーにイン ストールしてください。
- ■指紋センサーを交換した場合は、[このソフトウェアツールを](https://pixelrepair.withgoogle.com/udfps)使用して、新しいセンサーをデ バイスに認識させる必要があります。

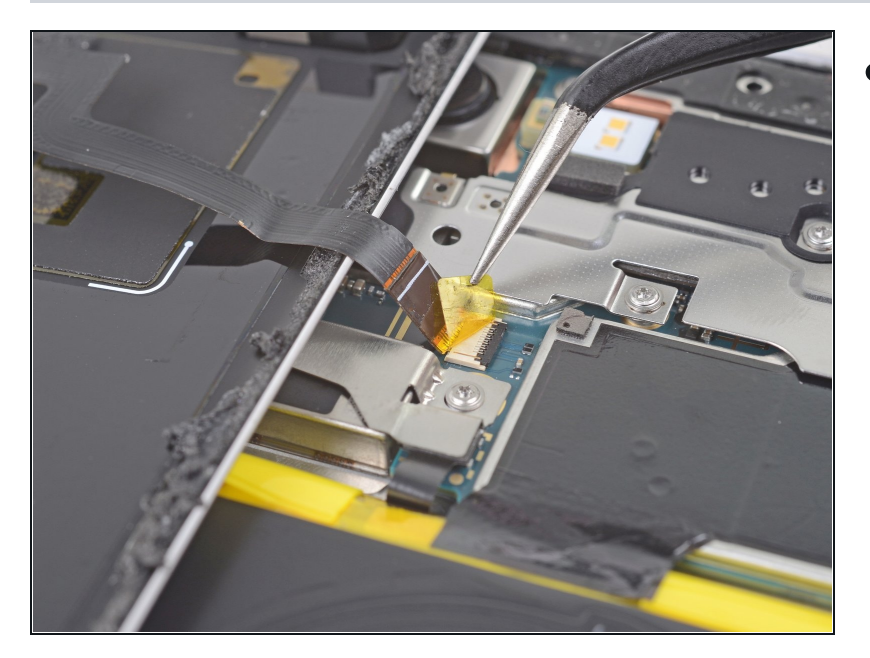

### 手順 **9 —** 指紋センサー用テープを剥がします

ピンセットを使って、指紋セン サー用コネクタ上に貼られた黄色 のテープをゆっくりと剥がしま す。

### 手順 **10 —** 指紋センサーの接続を外します

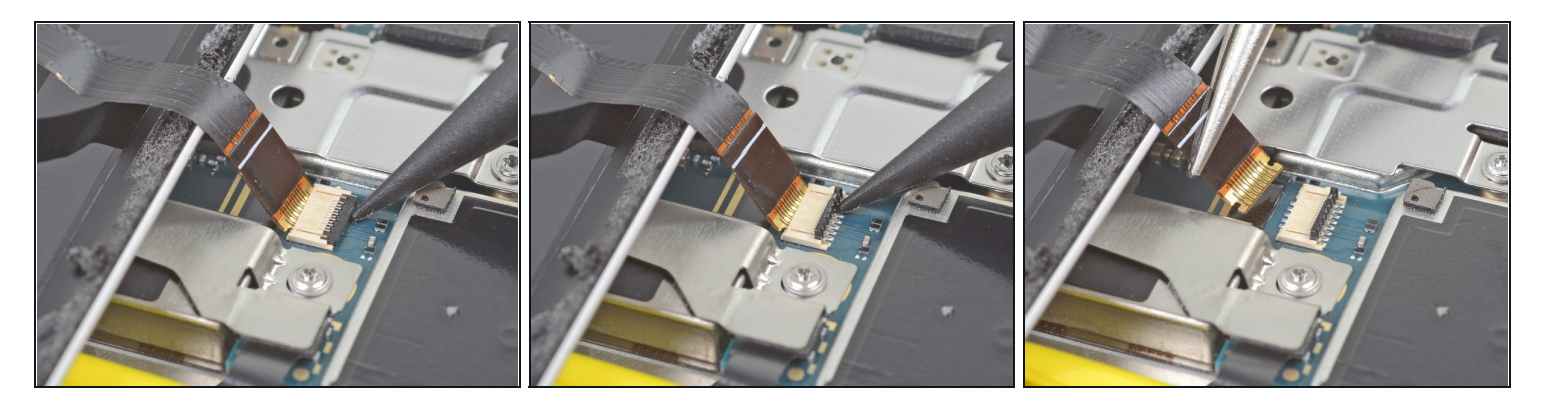

- スパッジャーの先端を使って、指紋センサーのZIPソケット上の黒いロックバーを持ち上げま す。
- ケーブルのタブを、指先もしくはピンセットでつまんで、ゆっくりとフレックスケーブルを ソケットからずらしながら外します。
- ショートを防ぐため、ピンセットでフレックスケーブル上のメタル製コンタクトに触れない ようご注意ください。

### 手順 **11 —** バックカバーを外します

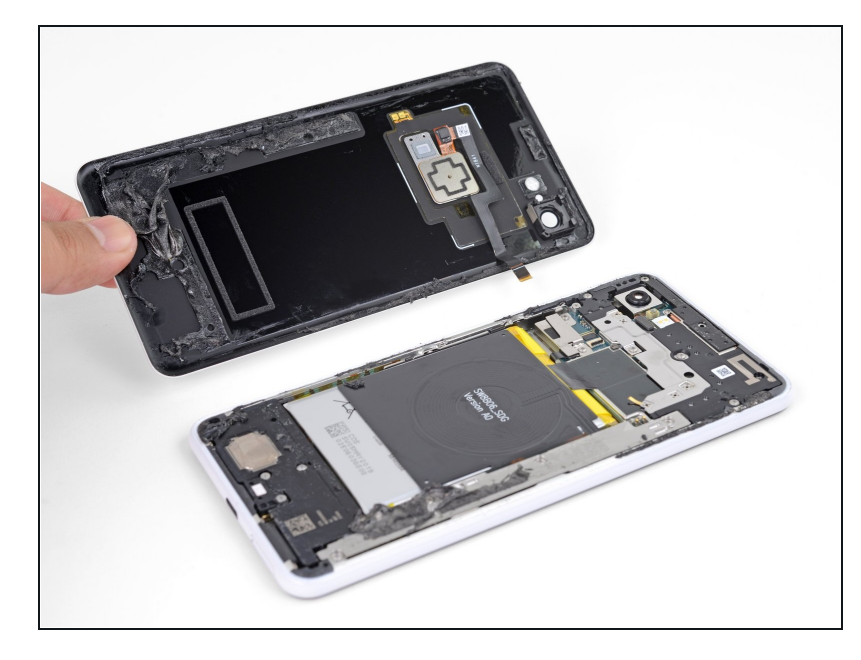

- バックカバーを外します。
- **<dl [このガイドを参照して](https://jp.ifixit.com/Guide/Google+Pixel+3+XL+Back+Cover+Adhesive+Installation/154645)、新しい** バックカバーの接着剤を正しく装 着してください。

# 手順 **12 —** メタルカバーのブラケット用ネジを外します

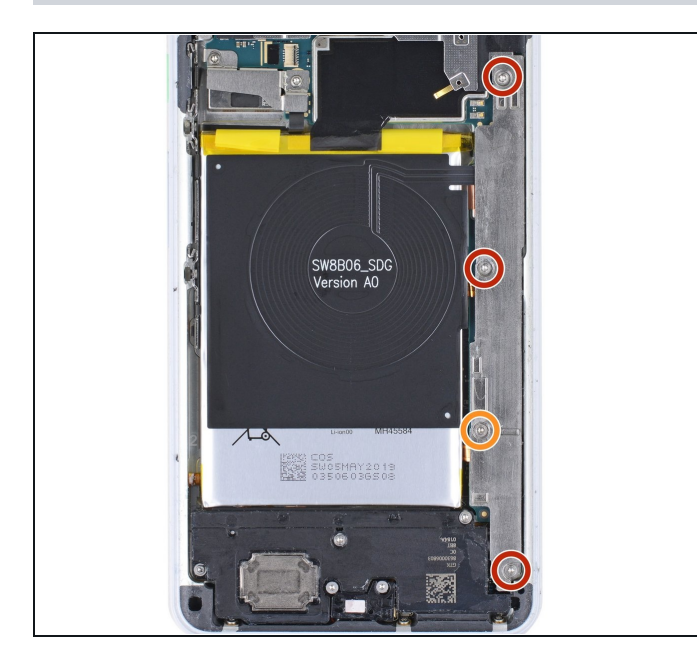

- メタルカバーブラケットを固定し ているT3ネジを4本外します。
	- **4mm長ネジー3本**
	- 3mm長ネジー1本
- この修理の間、 各ネジの位置情 報を記録し [、元の場所に正確に](https://www.ifixit.com/products/magnetic-project-mat) 戻しているか確認してください。

手順 **13 —** メタルカバーブラケットを外します

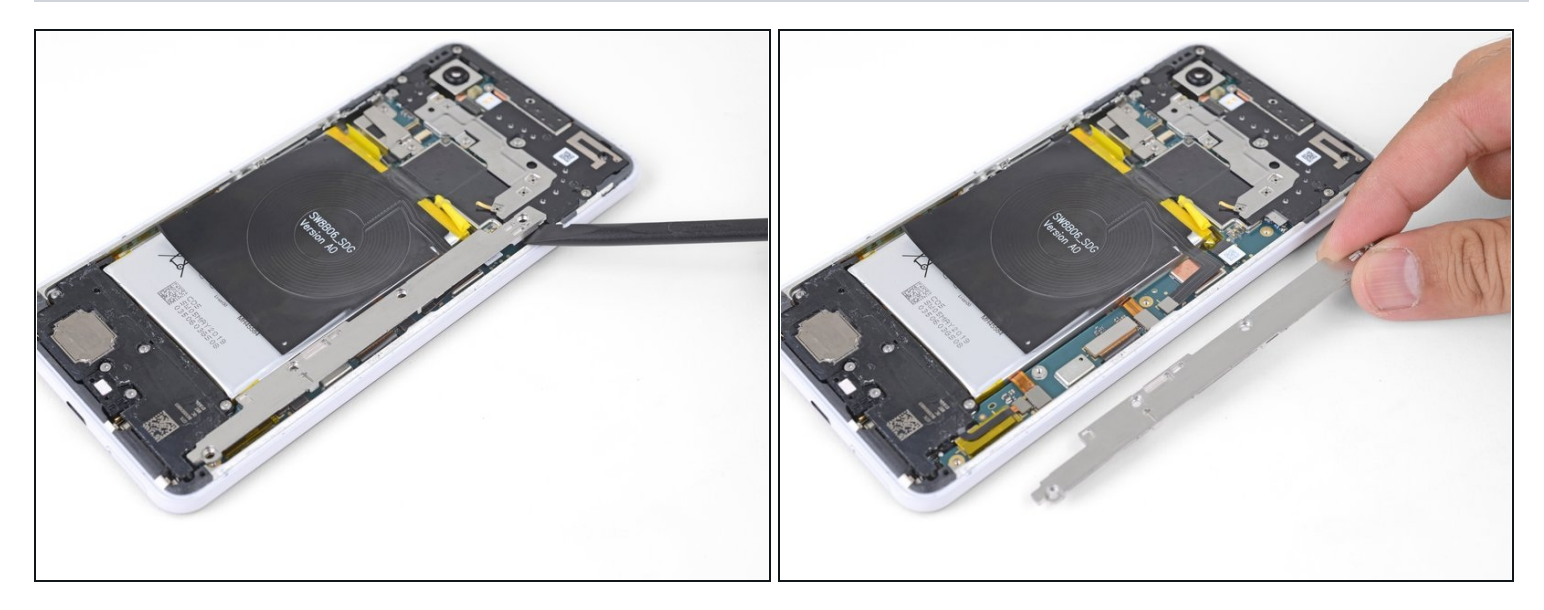

- スパッジャーの平面側先端を、メタルブラケットの上部右端の下に差し込み、こじ開けなが らこれを緩めます。
- メタルカバーブラケットを外します。

# 手順 **14 —** バッテリーの接続を外します

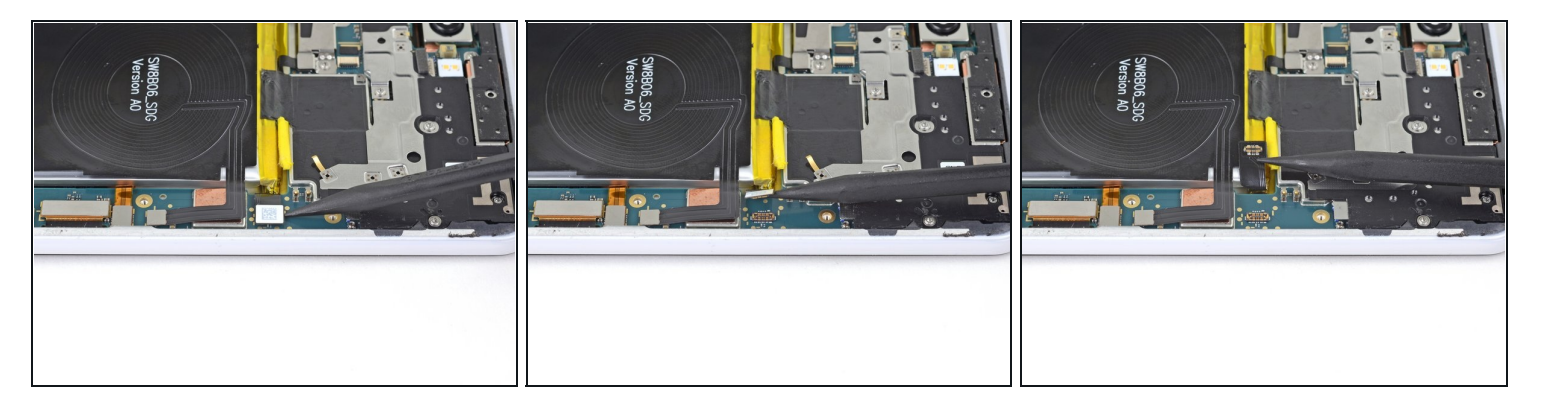

スパッジャーの先端を使って、ソケットからバッテリーコネクタの接続を持ち上げて外しま す。

△ メタル製ツールを使って、バッテリーの接続を外さないでください。バッテリーをショート させてしまう危険性があります。

● バッテリーケーブルを折り曲げて、アクシデントでコネクタがソケットと接触しないように します。

### 手順 **15 —** ディスプレイケーブルの接続を外します

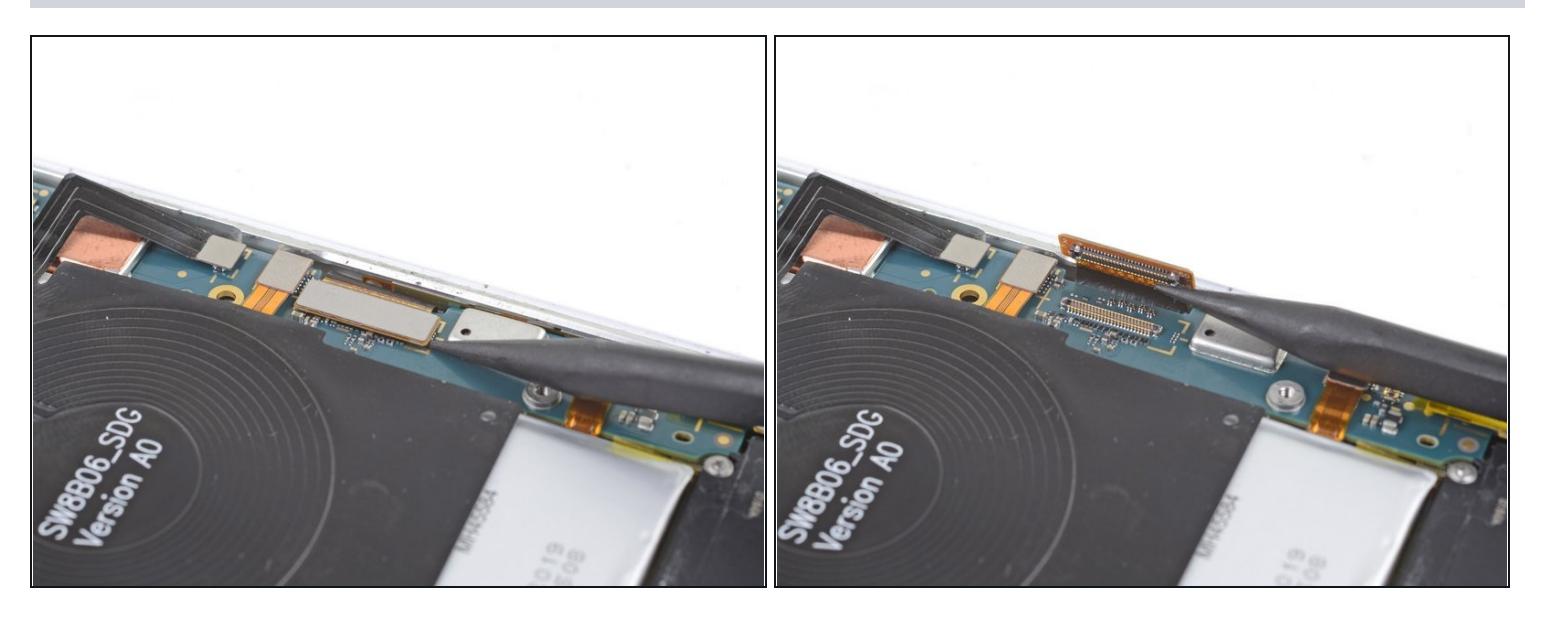

● スパッジャーの先端を使って、ディスプレイの右端に沿って付けられたマザーボードのソ ケットから、ディスプレイケーブルをこじ開けて、接続を外します。

# 手順 **16 —** スクリーンの長辺側端を温めます

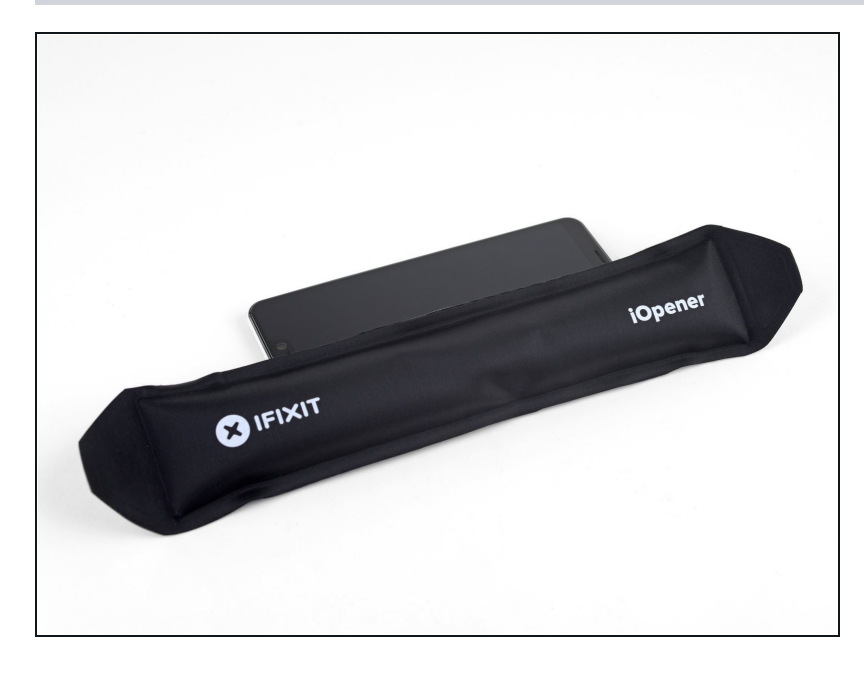

- デバイスを裏返して、スクリーン を上向きにします。
- 温めたiOpenerをスクリーン長辺  $\bullet$ 側の端に沿って2分間載せます。
	- $\widehat{u}$ この作業中、数回にわたって iOpener を温め直す必要があり ます。
	- ヘアドライヤー、ヒートガン、 ホットプレートでも代用できま すが、デバイスのオーバヒート にはご注意ください。内蔵バッ テリーは熱によるダメージを受 けやすいためです。

### 手順 **17 —** 隙間を作ります

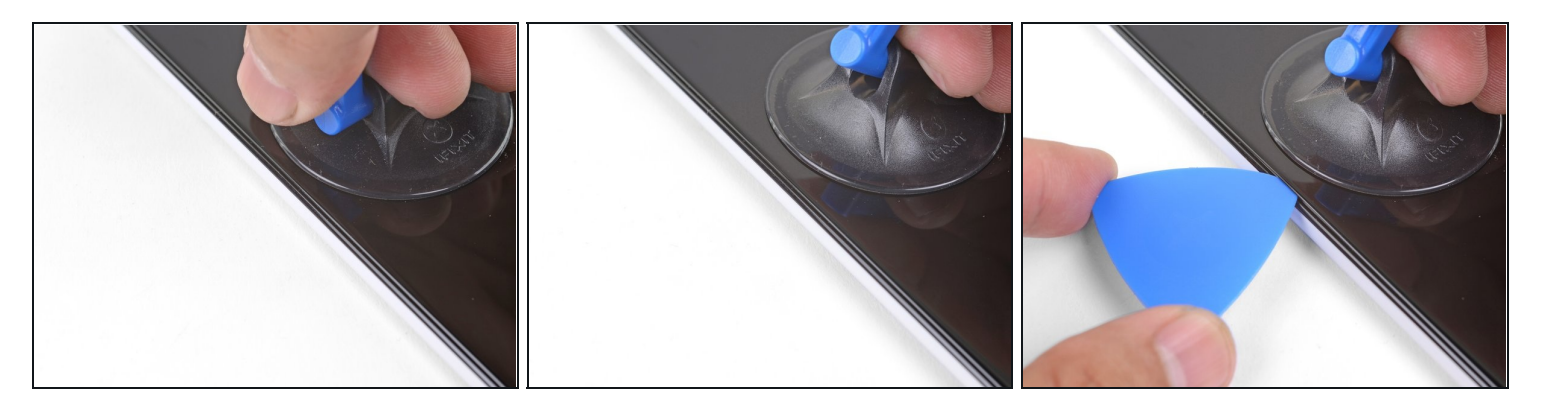

- 吸盤カップをスクリーンの温めた側、できるだけ端に近い位置に装着します。
- ディスプレイのダメージが大きい場合は、透明な強力テープをスクリーンに貼って吸盤カッ プを装着するとうまく固定します。あるいは、強力なテープを吸盤カップの代わりに持ち手 を作って引っ張ることもできます。それでも上手くいかない場合は、壊れたスクリーンに吸 盤カップを装着する際に、カップ上に強力ボンドを付けてください。
- 吸盤カップを一定の力で引き上げて、スクリーンとフレーム間に隙間を作ります。
- デバイスの使用年月にもよりますが、この作業にはかなりの力を要します。作業が難しい場 合は、熱で再度温めてから再試行してください。
- 開口ピックを隙間に差し込みます。

#### 手順 **18 —** 本体端に沿って接着剤を切開します

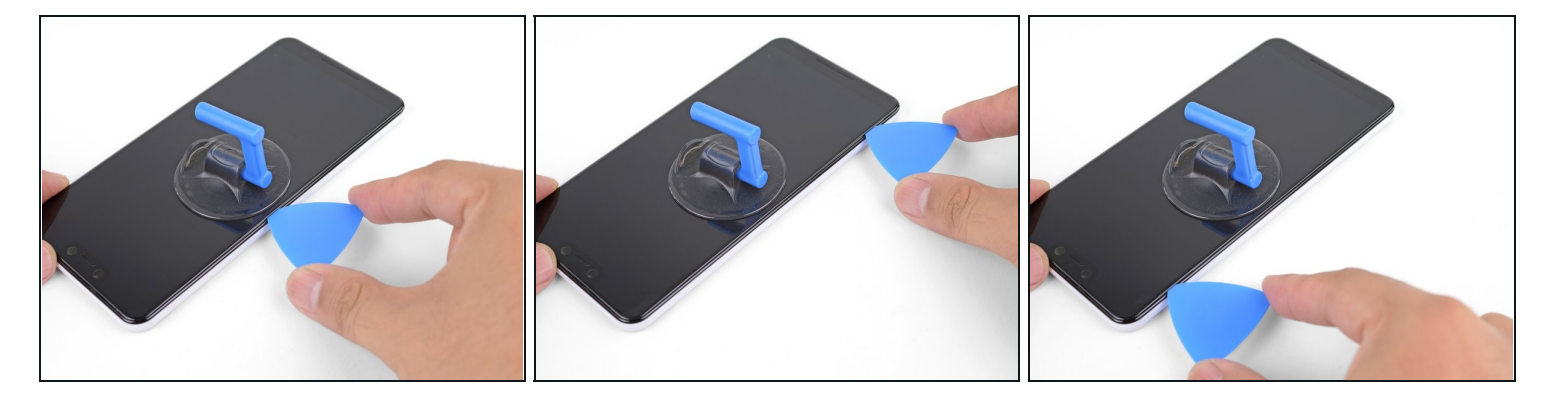

- 開口ピックをスクリーンサイドに沿ってスライドして、接着剤を切開します。
- 冷却されて接着剤が固まり、スライドできない場合、再度温めて切開しやすくします。
- 本体端を切開したら、接着剤が再装着するのを防ぐため、開口ピックをその場に残してくだ さい。

# 手順 **19 —** スクリーン下側端を温めます

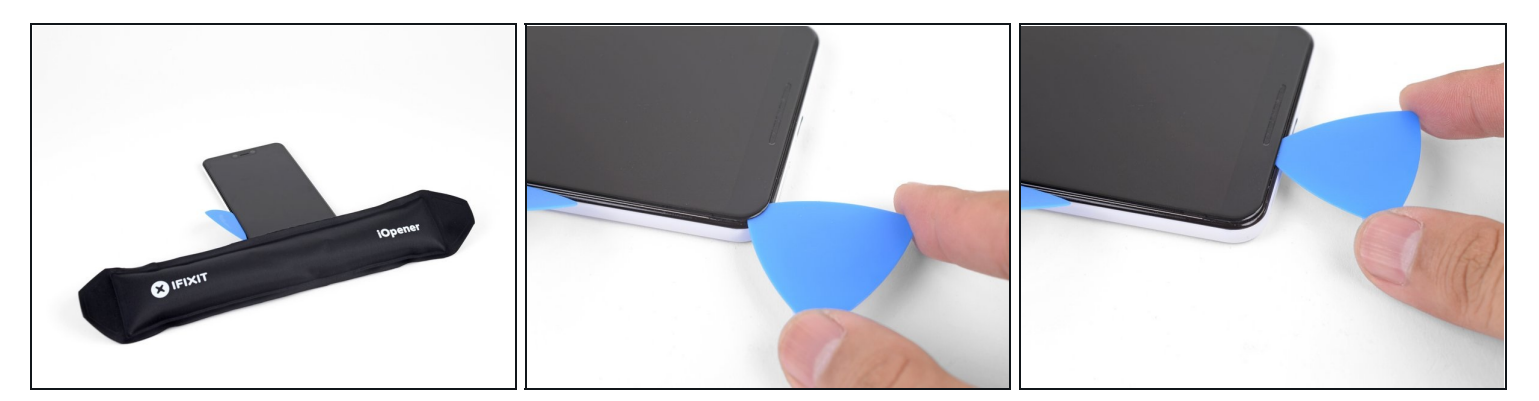

- 温めたiOpenerをスクリーンの下側端に載せて、約1分間待機します。
- 開口ピックを使ってスライドしながら、接着剤を切開してください。
- 接着剤が再装着するのを防ぐため、開口ピックをその場に残します。  $\bullet$

# 手順 **20**

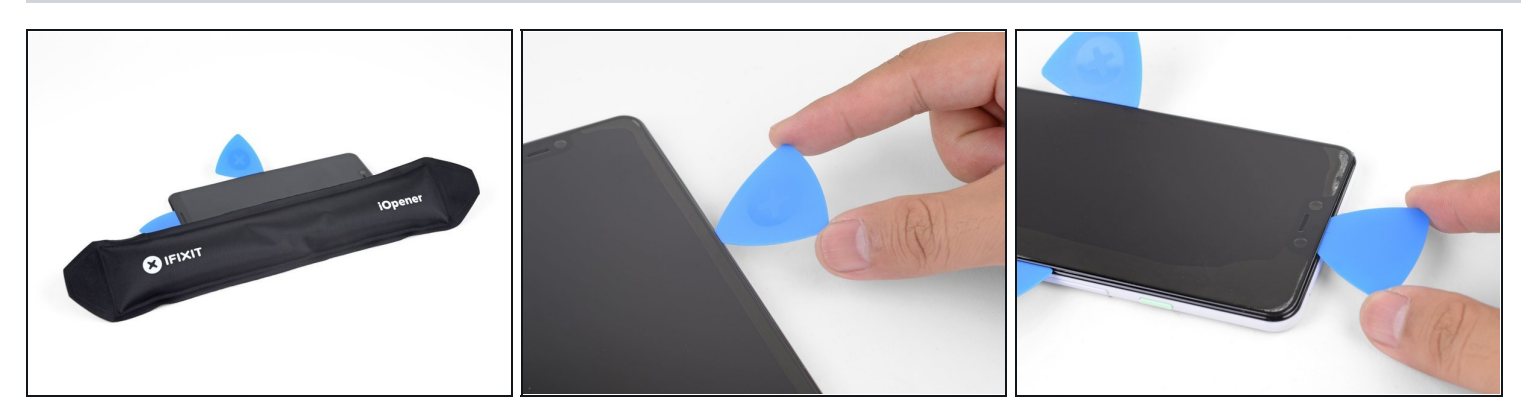

続けてデバイス全体を温めて、再度スライドしながら残っている接着剤を切開します。

### 手順 **21**

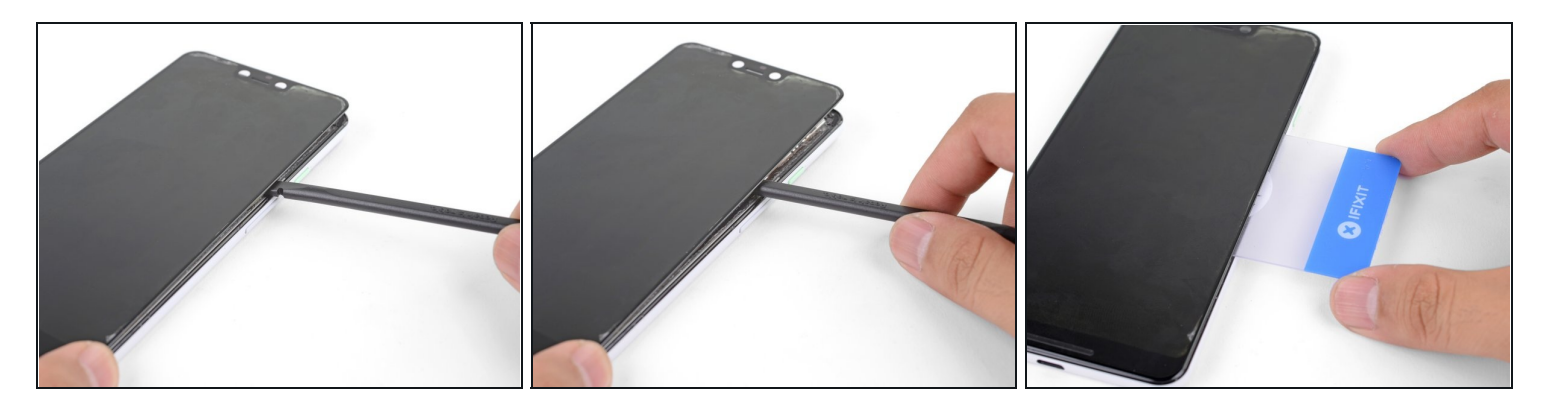

- 中央部分にある大型の接着パッドによって、スクリーンはフレームと装着したままです。
- スパッジャーもしく[はプラスチックカードを](https://www.ifixit.com/products/plastic-cards)使って差し込み、より内部の接着剤を切開しま す。
- スクリーンがフレームから外れるまで、接着剤の切開作業を続けます。

### 手順 **22**

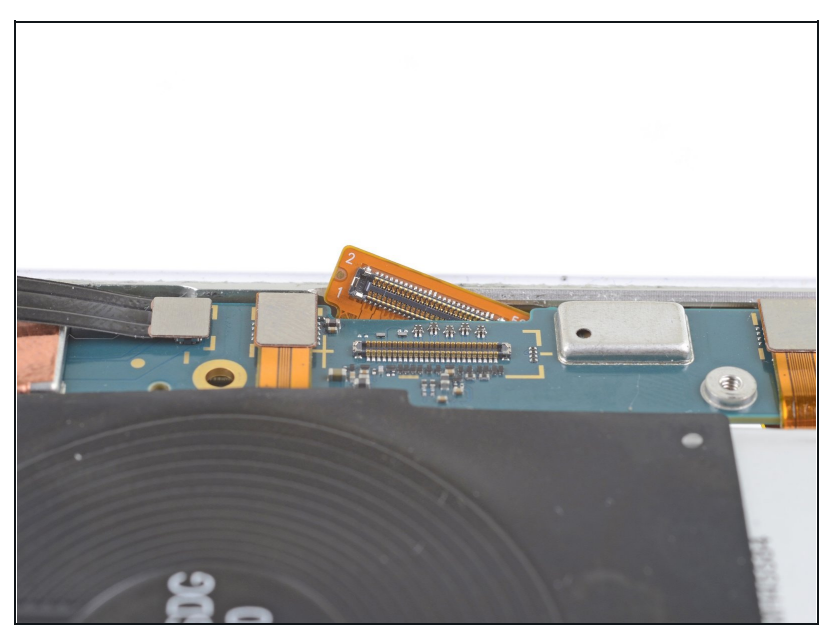

- デバイスを裏返します。マザー ボードが上向きになります。
- ディスプレイケーブルをマザー ボードの切り欠きから押し出しま す。ケーブル先端を下向きにしな がらスライドすると、簡単に取り 出せます。
- [大きな隙間を作るには、マザー](https://jp.ifixit.com/Guide/Google+Pixel+3+XL+%E9%83%A8%E5%88%86%E7%9A%84%E3%81%AA%E3%83%9E%E3%82%B6%E3%83%BC%E3%83%9C%E3%83%BC%E3%83%89%E3%81%AE%E5%8F%96%E3%82%8A%E5%A4%96%E3%81%97%E6%96%B9%E6%B3%95/128327) ボードの一部分を緩めて外すこ とができます。
- オリジナルのディスプレイを再利 用しない場合は、ケーブルを切断 して簡単に取り出すこともできま す。

#### 手順 **23**

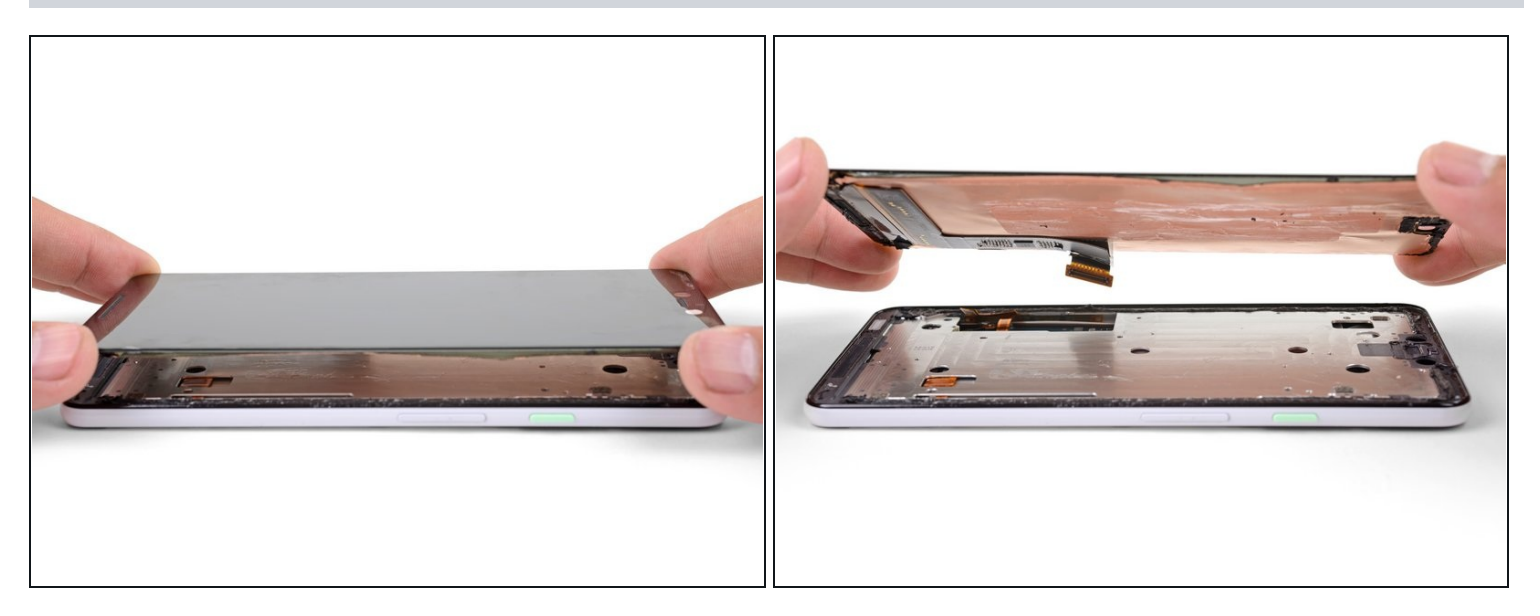

- デバイスを裏返して、スクリーンを上向きにします。
- デバイスからスクリーンを持ち上げて、残りの接着剤を切断します。
- スクリーンを取り出します。
- 交換用スクリーンのディスプレイケーブルをマザーボードの切り欠きに通す作業は慎重に 行ってください。作業がうまく進まない時は[、マザーボードを緩めたり、一部分を外すこ](https://jp.ifixit.com/Guide/Google+Pixel+3+XL+%E9%83%A8%E5%88%86%E7%9A%84%E3%81%AA%E3%83%9E%E3%82%B6%E3%83%BC%E3%83%9C%E3%83%BC%E3%83%89%E3%81%AE%E5%8F%96%E3%82%8A%E5%A4%96%E3%81%97%E6%96%B9%E6%B3%95/128327)と もできます。
- オリジナルのパーツと交換用パーツをよく見比べてください。交換用パーツに付いていない 残りのコンポーネントや接着シールなどは、インストールする前に新パーツに移植する必要 があります。
- 图 [このガイドに従って](https://jp.ifixit.com/Guide/%E3%82%AB%E3%82%B9%E3%82%BF%E3%83%A0%E5%8A%A0%E5%B7%A5%E3%81%95%E3%82%8C%E3%81%9F%E4%B8%A1%E9%9D%A2%E3%83%86%E3%83%BC%E3%83%97%E3%81%AE%E8%A3%85%E7%9D%80%E6%96%B9%E6%B3%95/126585)、交換用スクリーンに接着剤を装着してください。
	- スクリーンを接着剤で固定する前に、修理がうまくいったかテストしてください。
- 再組み立て後の起動中に、スクリーンはキャリブレーション画面に移行します。この間、ス クリーンに触れないでください。不適切なタッチキャリブレーションが行われ、タッチの問 題が発生する可能性があります。

画面を交換しても**Pixel**の電源がオンにならない場合、バッテリーを再接続したあとで、静かにデ バイスがオンになることがあります。 デバイスのバイブレーションが止まるまで、電源ボタンを 数秒間長押しします。 その後、スクリーンを再接続してから再試行してください。

デバイスを再組み立てする際は、これらの手順を逆の順番に従って作業を進めてください。

e-wasteを処理する場合は、[認可済みリサイクルセンター](file:///Wiki/E-Waste)R2を通じて廃棄してください。

修理が上手く進みませんか?基本的な [トラブルシューティン](file:///Wiki/Troubleshooting_Problems_After_a_Repair)[グを参照するか、](https://www.ifixit.com/Answers/Device/Google%20Pixel%203%20XL)Pixel 3XLのアン サーフォーラムを検索してください。